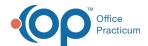

## **Enter a Patient's History**

Last Modified on 12/28/2022 8:40 am EST

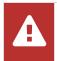

OP sets **all defaults to share all information** Any individual decisions by Practice-users to restrict information sharing (access, use, or exchange) are the responsibility of the Practice in the implementation of its 21st Century Cures Act Information Blocking policies and procedures for its Practice and patients.

Version 21.0

## Overview

A patient's History is broken down into 6 different tabs in the Patient Chart (and Visit Note), represented in the first 6 expandable sections below. The instructions below assume that a patient's History is being entered during the course of a Visit, but History can also be entered directly into the History section of the Patient Chart, outside of the context of a Visit Note.

Click + to expand the sections below.

- Past Medical History
- Family History
- Social History
- Newborn History
- Birth Info
- Maternal/Pregnancy
- Add Custom History Questions (Past Medical, Social, Newborn)
- Add History to Problem List (Past Medical, Social, Newborn)
- Past Medical History
- Family History
- Social History
- Newborn History
- Birth Info
- Maternal/Pregnancy
- Add Custom History Questions (Past Medical, Social, Newborn)

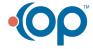

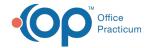

• Add History to Problem List (Past Medical, Social, Newborn)

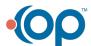